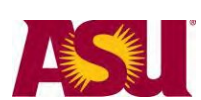

**ASU Leave (Non-FMLA) Leave Checklist** 

[Classified employees,](https://www.asu.edu/aad/manuals/spp/spp002.html#classified%20staff) [University staff,](https://www.asu.edu/aad/manuals/spp/spp002.html#univ%20staff) [Non-faculty administrators](https://www.asu.edu/aad/manuals/spp/spp002.html#administrator)

## **ASU Leave Overview**

A benefits-eligible employee may request an extended leave of absence for the following:

- 1. Personal reasons
- 2. Additional time after the employee's Family Medical Leave has expired
- 3. Medical reasons, if the employee is not eligible for Family Medical Leave.

# **Step 1: Request the Leave**

#### **Request leave**:

- 30 days prior to the leave for a planned leave, include approximate duration
- Immediately for an unplanned leave, include approximate duration

#### **Notify your Supervisor**

### **Submit a Service Request through email:**

• Send an email to: [HR\\_Disability@asu.edu.](mailto:HR_Disability@asu.edu) Use the subject line: Leave Request. Provide your name, Employee ID, estimated leave start and end date and phone number. *Do not include medical information with the email, confidential or sensitive information should not be disclosed here.*

### **Submit the Leave of Absence Request Form:**

- Complete all sections of the form and submit the [Leave of Absence Request form.](https://www.asu.edu/hr/forms/loarequest.pdf)
- Once your request is received, you will be sent leave packet from Human Resources Benefits

#### **Step 2: Submit Required Documentation**

- **Required Leave Documentation**: submit as specified in the leave packet.
- **Return to Work:** 
	- If you are out for your own serious health condition, submit a Health Care Provider Release to Return to Work/Certificate of Illness form **five business days PRIOR to your return to work**. Failure to provide the form will delay your return to work.
	- If you are not out for your own serious health condition, confirm your return date to your supervisor and Human Resources Benefits **five business days PRIOR to your return to work**.

## **Step 3: Time Reporting**

 **Time Reporting:** Contact your supervisor and department data time administrator (DTA) to confirm the process and deadlines for reporting sick, vacation and or compensatory time while you are on a leave of absence.

#### **Step 4: Keep Your Employer Informed**

- **Leave of Absence Changes:** Notify your supervisor and Human Resources Benefits as soon as possible.
- **Leave extension**: Notify your supervisor and Human Resources Benefits within **five business days PRIOR to your original return to work**. You will be asked to provide documentation to support the extension request.

## **More Information**

Leaves of Absence: <https://cfo.asu.edu/leaves-and-holidays> HR Forms: <https://cfo.asu.edu/hr-forms>

## **Questions**

**Employee services**: 855-278-5081 Monday – Friday, 8 a.m. to 5 p.m. Arizona time

Office of Human Resources | Benefits Design and Management Revised 07.2020